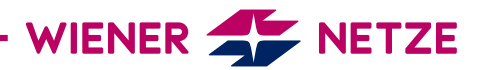

## REGISTRIERUNGSANLEITUNG ZUM SMART METER-WEBPORTAL / SMART METER-BUSINESSPORTAL

Herzlich Willkommen in Ihrem Smart Meter-Portal des neuen, elektronischen Stromzählers.

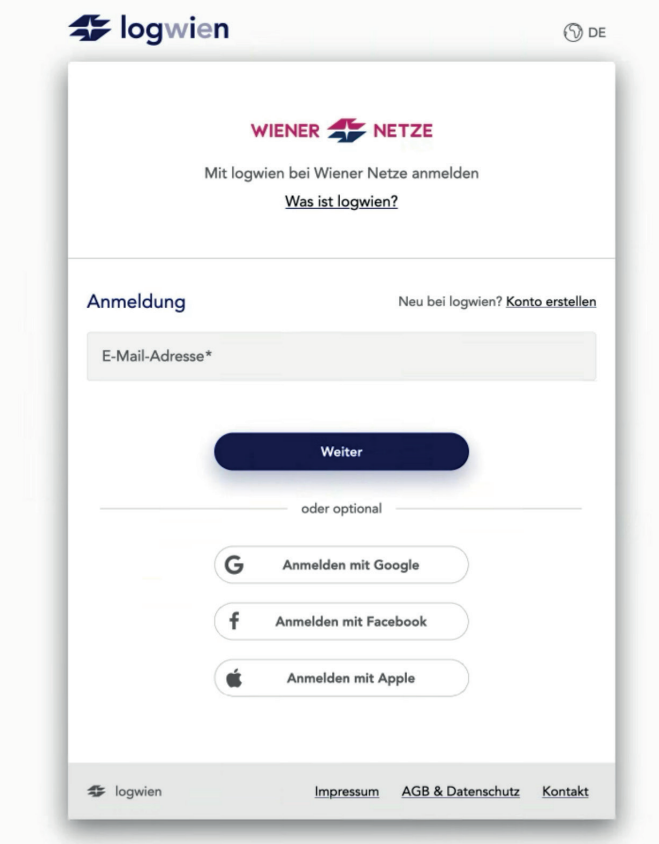

1. Wenn Sie noch nicht registriert sind, klicken Sie bitte auf "Konto erstellen".

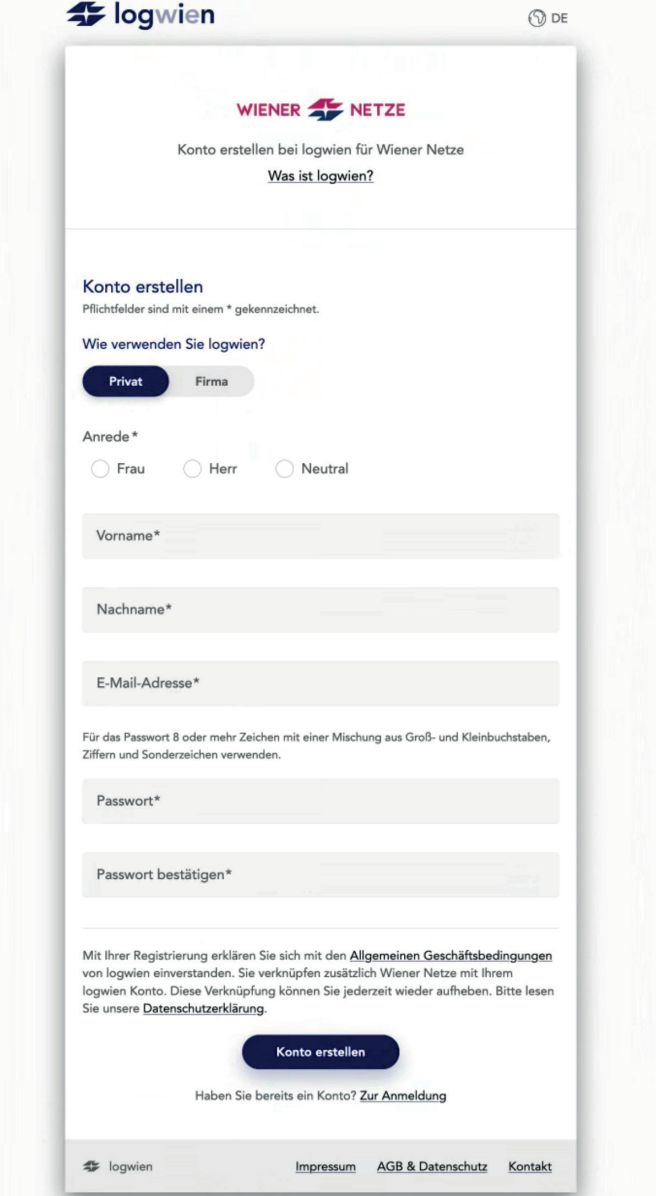

2. Füllen Sie die Felder aus und klicken Sie danach auf "Registrieren". Ihre E-Mail-Adresse ist automatisch Ihr Benutzername.

## Optional:

Sollte Ihre E-Mail-Adresse bereits bei einem anderen logwien-Partner in Verwendung sein, wird unter der E-Mail-Adresse nachfolgender Text eingeblendet. Klicken Sie darin auf "Klicken Sie hier!".

3. Danach erhalten Sie eine E-Mail mit dem Aktivierungslink.

E-Mail-Adresse<sup>v</sup> Sie haben mit hermine.musterfrau@muster.at ein Konto bei einem logwien-Partner. Damit Sie dieses Konto bequem und einfach mit logwien verknüpfen können, haben v ir Ihnen ein E-Mail zuges Folgen Sie dem Link in der E-Mail! Keine Mail erhalten? Klicken Sie hier!

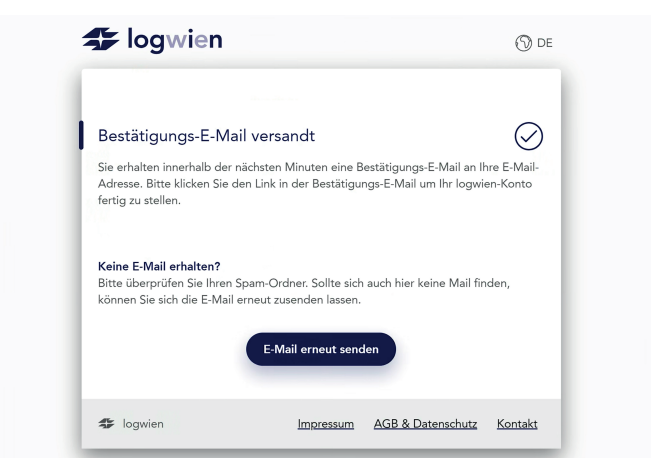

4. Nach Klicken des Aktivierungslinks öffnet sich die LogIn-Maske, in der Sie sich anmelden können. Anschließend öffnet sich das Smart Meter-Webportal bzw. Smart Meter-Businessportal. Hier werden Sie einmalig gebeten, den Nutzungsbedingungen zuzustimmen. Dieser Schritt ist für die Nutzung des Smart Meter-Webportals sowie Smart Meter-Businessportals verpflichtend. Klicken Sie abschließend auf "Fertig".

## Willkommen im Smart Meter-Webportal der Wiener Netze

Um das Smart Meter-Webportal der Wiener Netze nutzen zu können, müssen Sie den Nutzungsbedingungen zustimmen.

Informationen zum Datenschutz bei den Wiener Netzen finden Sie hier: Datenschutzerklärung

Ja, ich habe die Nutzungsbedingungen gelesen und akzeptiere diese.\*

Zurück

Mit \* markierte Felder sind Pflichtfelder.

Fertig

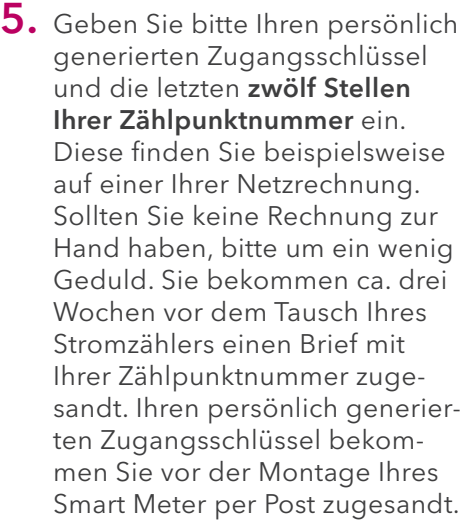

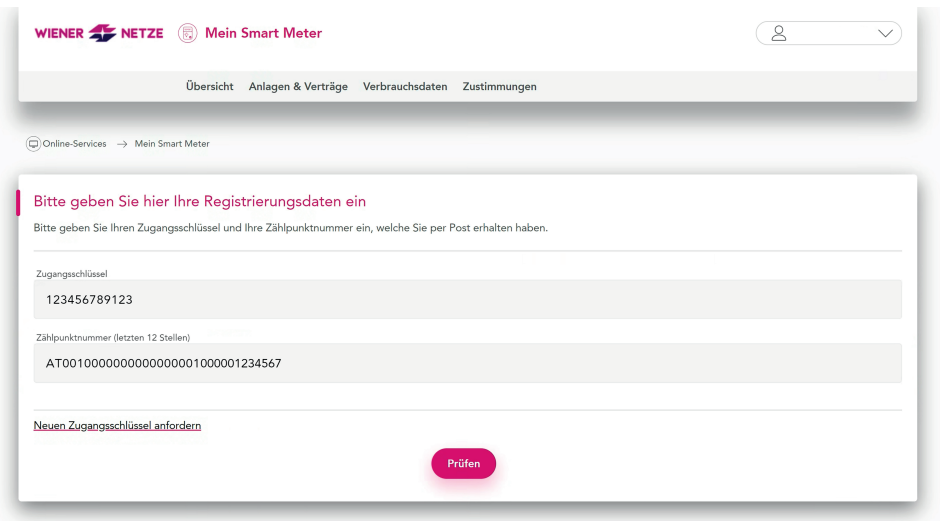

WIENER LINIEN | WIEN ENERGIE | WIENER NETZE | WIENER LOKALBAHNEN | WIPARK | WIEN IT BESTATTUNG WIEN | FRIEDHÖFE WIEN | UPSTREAM MOBILITY | IMMOH | GWSG